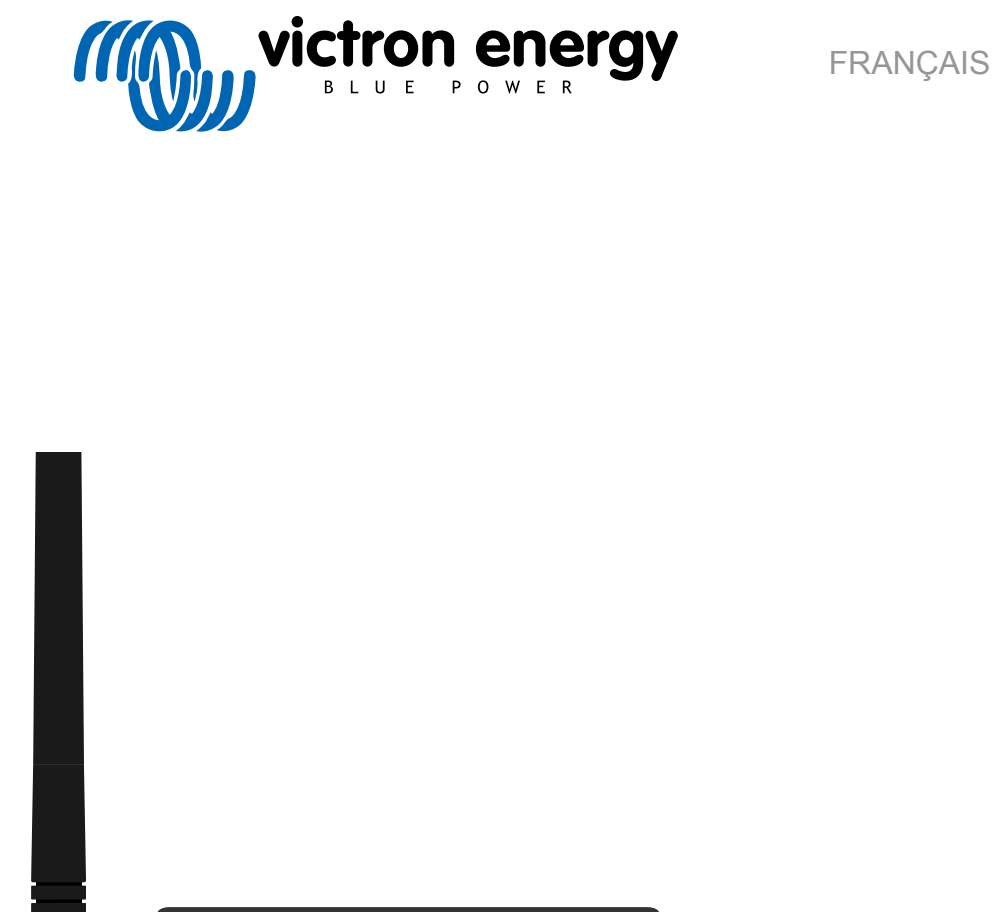

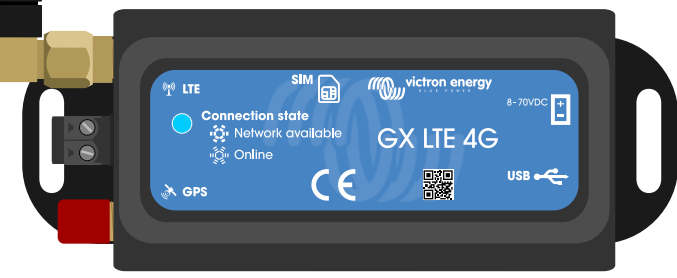

# **Manuel GX LTE 4G**

rev 04 - 09/2024 Ce manuel est également disponible au format [HTML5](https://www.victronenergy.com/media/pg/GX_LTE_4G/fr/index-fr.html).

# Table des matières

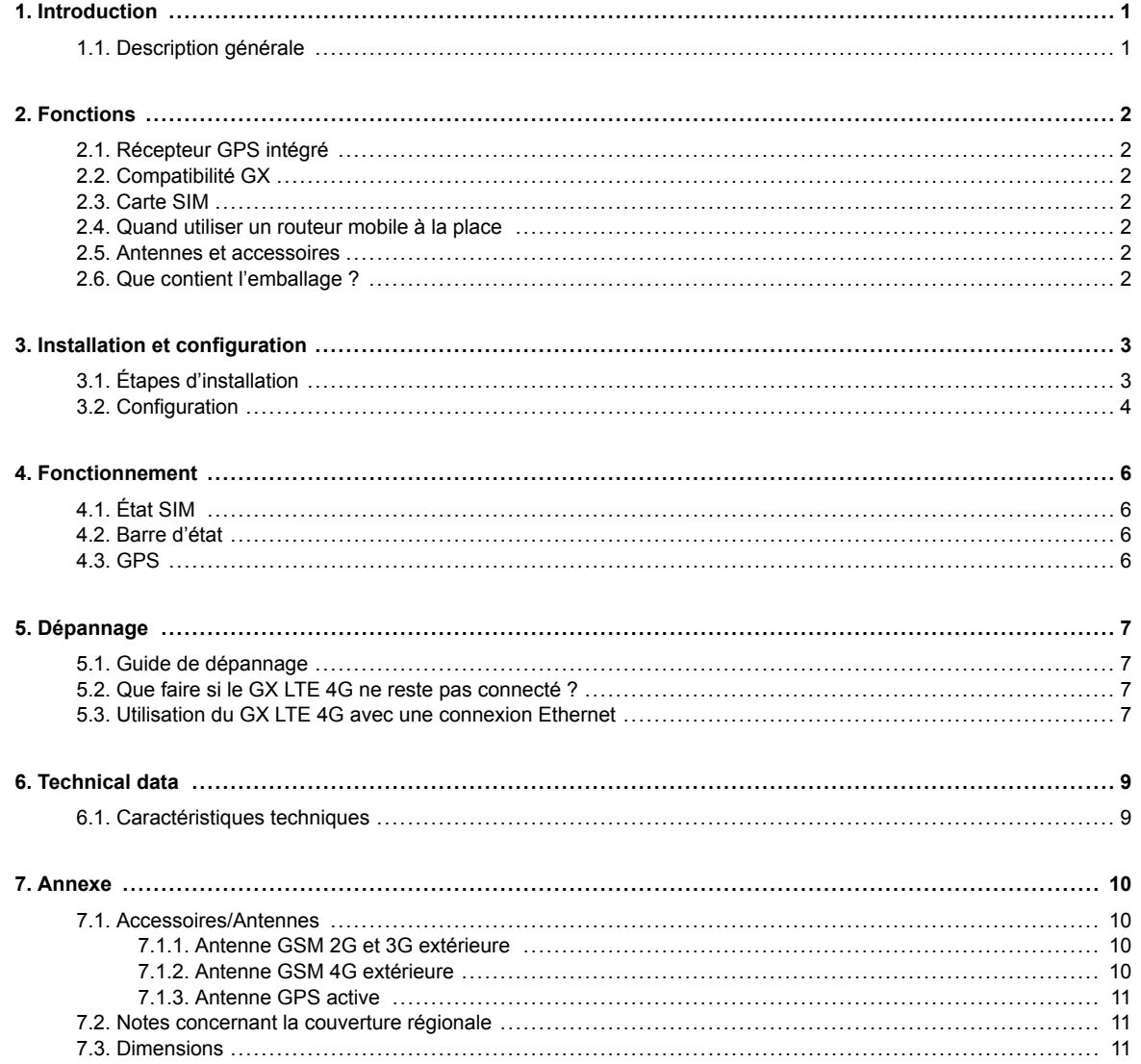

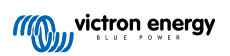

# <span id="page-2-0"></span>**1. Introduction**

# **1.1. Description générale**

Le GX LTE 4G est un accessoire pour les [dispositifs GX](https://www.victronenergy.com/live/venus-os:start). Il s'agit d'un modem cellulaire qui prend en charge les technologies 2G, 3G et 4G. Il fournit une connexion Internet mobile pour le système et une connexion au portail [Victron Remote Management](https://www.victronenergy.com/panel-systems-remote-monitoring/vrm) [\(VRM\)](https://www.victronenergy.com/panel-systems-remote-monitoring/vrm). Voir également la [page produit GX LTE](https://nocache.victronenergy.com/accessories/gx-lte-4g) sur notre site web.

Il existe plusieurs modèles ; reportez-vous au tableau ci-dessous pour voir quel modèle correspond le mieux aux bandes de réseau cellulaire disponibles dans votre région.

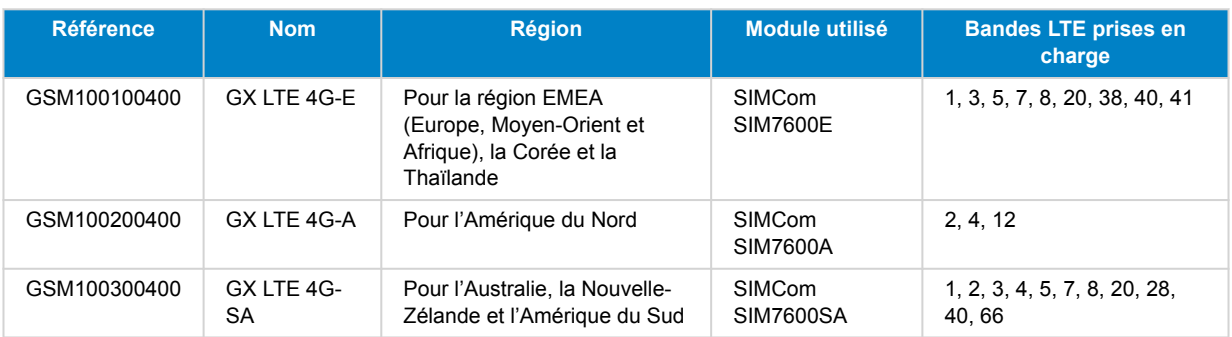

Pour plus de détails, veuillez vous référer au [tableau de comparaison SIM7600X.](https://www.simcom.com/product/SIM7600X.html)

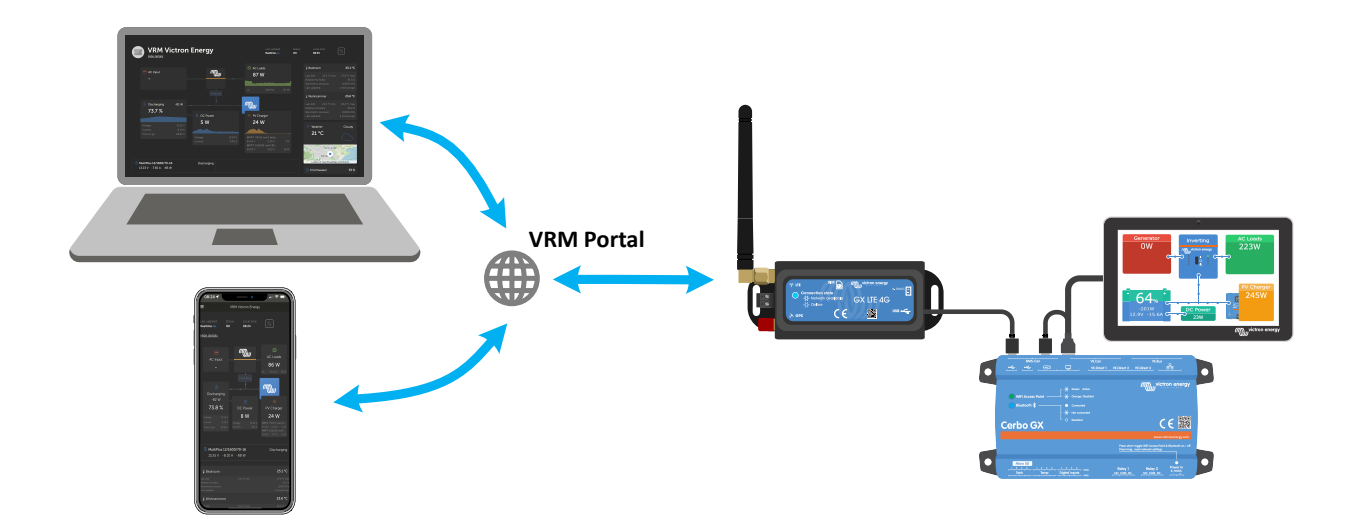

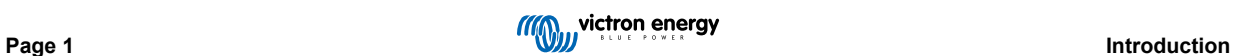

# <span id="page-3-0"></span>**2. Fonctions**

#### **2.1. Récepteur GPS intégré**

Le GX LTE 4G comprend un récepteur GPS intégré. Lorsque l'antenne GPS active en option est installée, le système peut être suivi ainsi que géorepéré sur le portail VRM.

La référence de l'accessoire requis est GSM900200100 - Antenne GPS active pour GX GSM.

## **2.2. Compatibilité GX**

Le GX LTE 4G peut être utilisé avec n'importe quel dispositif GX et nécessite l'installation de Venus OS v2.60 ou d'une version ultérieure sur le dispositif GX.

#### **2.3. Carte SIM**

Il nécessite une carte SIM au format [mini-SIM.](https://socialcompare.com/en/comparison/sim-card-format-and-size-comparison)

#### **2.4. Quand utiliser un routeur mobile à la place**

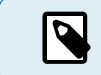

Le GX LTE 4G fournit une connexion Internet pour le dispositif GX uniquement. Il n'est pas possible de partager la connexion Internet avec des ordinateurs portables, des téléphones ou d'autres appareils.

Pour les installations où plus d'appareils ont besoin d'une connexion Internet, comme un yacht ou un camping-car, ou lorsqu'une solution de secours fiable est requise, envisagez d'installer un routeur mobile doté de cette fonctionnalité à la place.

Un routeur mobile peut partager des données cellulaires avec plusieurs appareils tels que des smartphones, des tablettes, des ordinateurs portables et d'autres appareils via son port Ethernet ou Wi-Fi et peut basculer sur une connexion Wi-Fi précédemment configurée en cas de panne de la connexion Ethernet ou vice versa.

#### **2.5. Antennes et accessoires**

Une petite antenne LTE intérieure est incluse. En option, nous vendons également une antenne LTE extérieure, qui augmente la portée :

• Référence GSM900100400 - Antenne GSM 4G extérieure.

## **2.6. Que contient l'emballage ?**

- GX LTE 4G (avec câble USB intégré)
- Mini-antenne tige GSM 2G/3G/4G (pour une utilisation en intérieur)
- Câble d'alimentation CC (avec fusible en ligne et bornier)

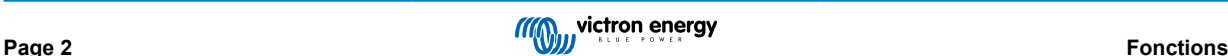

# <span id="page-4-0"></span>**3. Installation et configuration**

## **3.1. Étapes d'installation**

Suivez les étapes ci-dessous pour installer le GX LTE 4G :

- 1. Montez l'appareil à un endroit qui n'est pas couvert par des objets métalliques. Envisagez d'utiliser l'antenne extérieure en option lorsque vous installez le GX LTE 4G dans une enceinte métallique fermée, une voiture ou une camionnette pour en augmenter la portée.
- 2. Montez l'antenne incluse sur le connecteur SMA marqué LTE.
- 3. Une antenne GPS active en option peut être vissée sur le connecteur SMA marqué GPS.
- 4. Insérez la carte SIM. Vous devrez éjecter le plateau de la carte SIM avec un crayon ou un autre objet pointu. Notez que le plateau de la carte SIM se trouve légèrement encastré dans l'unité. Assurez-vous de le pousser entièrement.
- 5. Raccordez le GX LTE 4G au dispositif GX à l'aide du câble USB fourni. Utilisez un concentrateur USB si toutes les prises USB sont déjà utilisées.
- 6. Raccordez l'alimentation électrique CC (8 à 70 V CC). Un câble de 1,4 m avec des cosses M10 et un fusible lent intégré 3,15 A 250 V, 5 x 20 mm est inclus. Faites attention à respecter la polarité indiquée sur l'autocollant en façade.
- 7. Après l'allumage, le voyant LED bleu s'allumera fixement. Une fois l'appareil enregistré sur un réseau, le voyant se mettra à clignoter lentement. Enfin, lorsque la connexion Internet sera établie, le voyant clignotera rapidement.

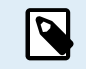

La terre de l'alimentation du GX LTE 4G doit correspondre à celle du dispositif GX. Il s'agit généralement du négatif de la batterie si les appareils sont alimentés par la batterie.

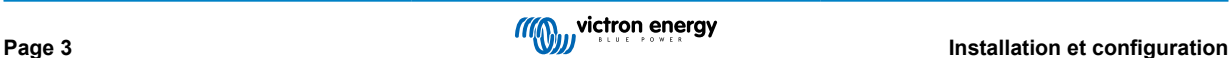

# <span id="page-5-0"></span>**3.2. Configuration**

Le GX LTE 4G est entièrement configuré par le biais du dispositif GX connecté.

Le réglage d'un code PIN pour la carte SIM permet de réduire le risque de vol et d'utilisation abusive de la carte SIM. Utilisez un téléphone portable pour définir le code PIN de la carte SIM, puis configurez-le sur le dispositif GX comme suit :

1. Si vous utilisez une carte SIM dont la sécurité à code PIN est désactivée, le système fonctionnera sans plus de configuration.

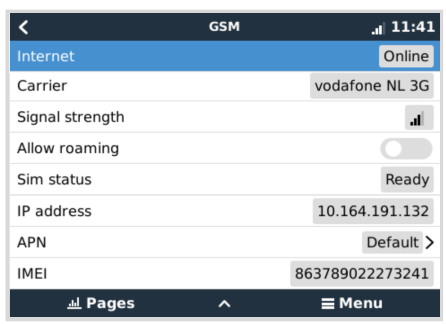

- 2. Le réglage d'un code PIN pour la carte SIM permet de réduire le risque de vol et d'utilisation abusive de la carte SIM. Utilisez un téléphone portable pour définir le code PIN de la carte SIM, puis configurez-le sur le dispositif GX comme suit : Accédez à Paramètres → Modem GSM → PIN.
- 3. Saisissez le même code PIN que celui qui a été précédemment défini sur le téléphone portable ou fourni par l'opérateur réseau.

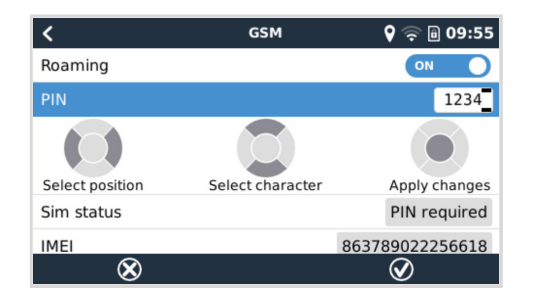

4. Accédez à Paramètres → Modem GSM → APN et définissez le nom de l'APN si nécessaire. Certains réseaux mobiles nécessitent la configuration manuelle d'un APN, surtout en cas d'itinérance. Contactez votre opérateur réseau pour plus de détails.

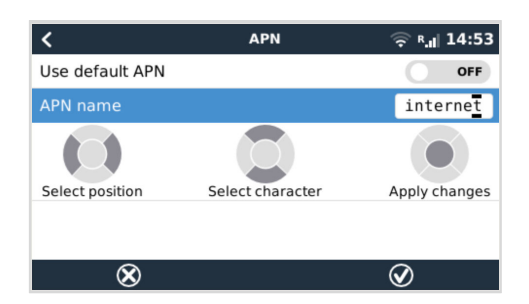

5. Si vous installez le GX 4G LTE dans une zone où il se peut que la couverture Internet soit occasionnellement interrompue, vous devez activer l'option « Reboot device when no contact » (Redémarrer l'appareil en cas d'absence de contact) dans le menu VRM du dispositif GX. Cela redémarrera automatiquement le dispositif GX s'il n'a pas transmis de données au VRM pendant le délai configuré.

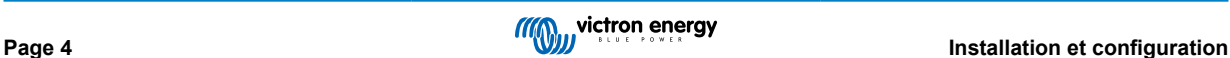

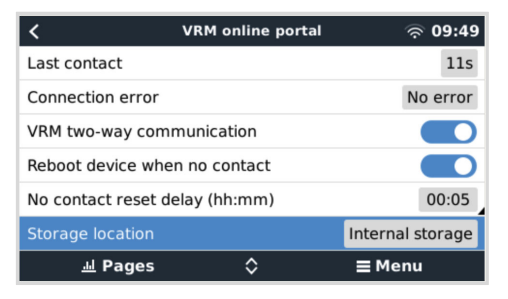

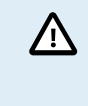

Notez que si vous quittez les zones de couverture du service Internet (comme un véhicule en déplacement ou un bateau qui prend la mer), il est recommandé de désactiver ce paramètre, afin que votre dispositif GX ne redémarre pas sans raison. Ou bien réglez-le par exemple sur un délai de deux heures et acceptez un redémarrage toutes les deux heures lorsque vous êtes en déplacement.

Regardez cette vidéo pour apprendre à vous connecter via le réseau local, le Wi-Fi et le GX GSM qui est identique au GX LTE : [Connexion d'un dispositif GX Victron en ligne et configuration d'un GX GSM](https://www.youtube.com/watch?v=645QrB7bmvY)

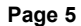

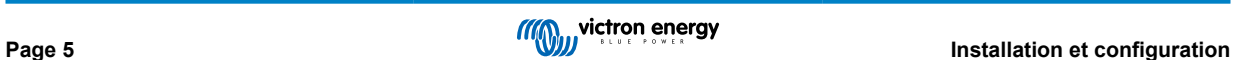

# <span id="page-7-0"></span>**4. Fonctionnement**

# **4.1. État SIM**

L'état de la carte SIM est affiché sur la page d'aperçu GSM du dispositif GX. Le tableau suivant indique tous les états possibles et leur signification :

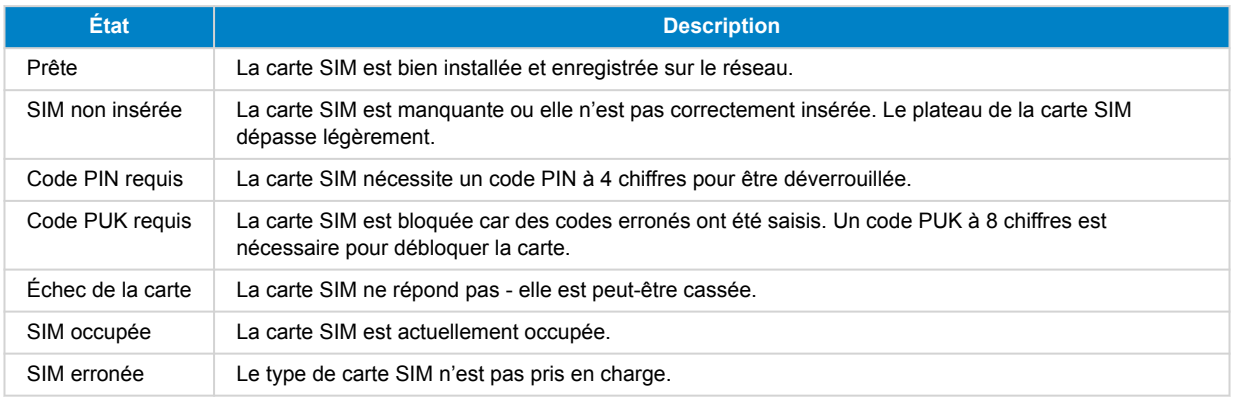

# **4.2. Barre d'état**

L'état du modem mobile peut être contrôlé en un clin d'œil en regardant la barre d'état.

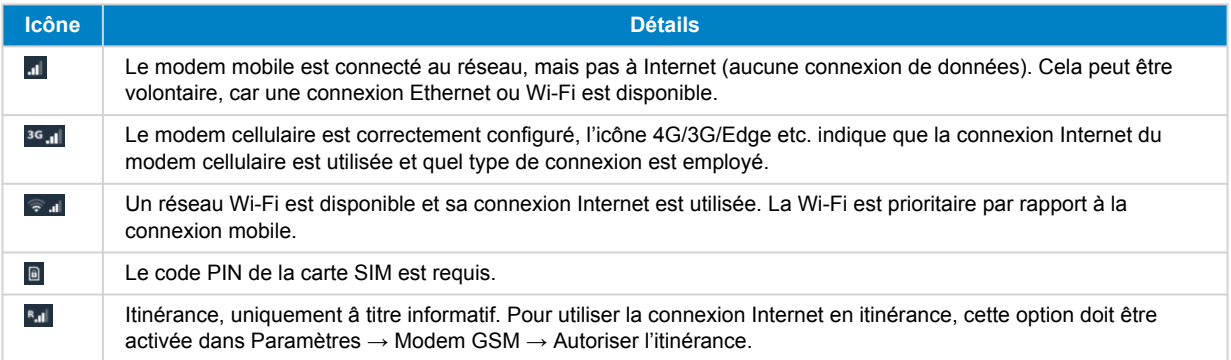

# **4.3. GPS**

Lorsque l'antenne GPS active en option est ajoutée, la position est envoyée au portail VRM et s'affiche également dans le dispositif GX comme suit :

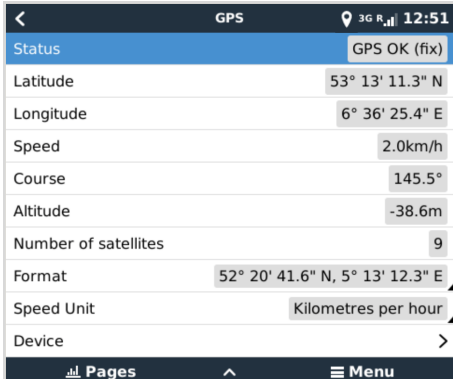

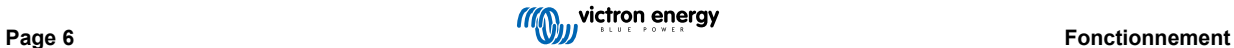

# <span id="page-8-0"></span>**5. Dépannage**

## **5.1. Guide de dépannage**

Il peut y avoir de nombreuses raisons pour qu'une connexion Internet par modem ne fonctionne pas. Suivez attentivement chaque étape de ce guide de dépannage. Assurez-vous de démarrer par la première étape. Lorsque vous demandez de l'aide, veillez à mentionner chaque étape effectuée et le résultat.

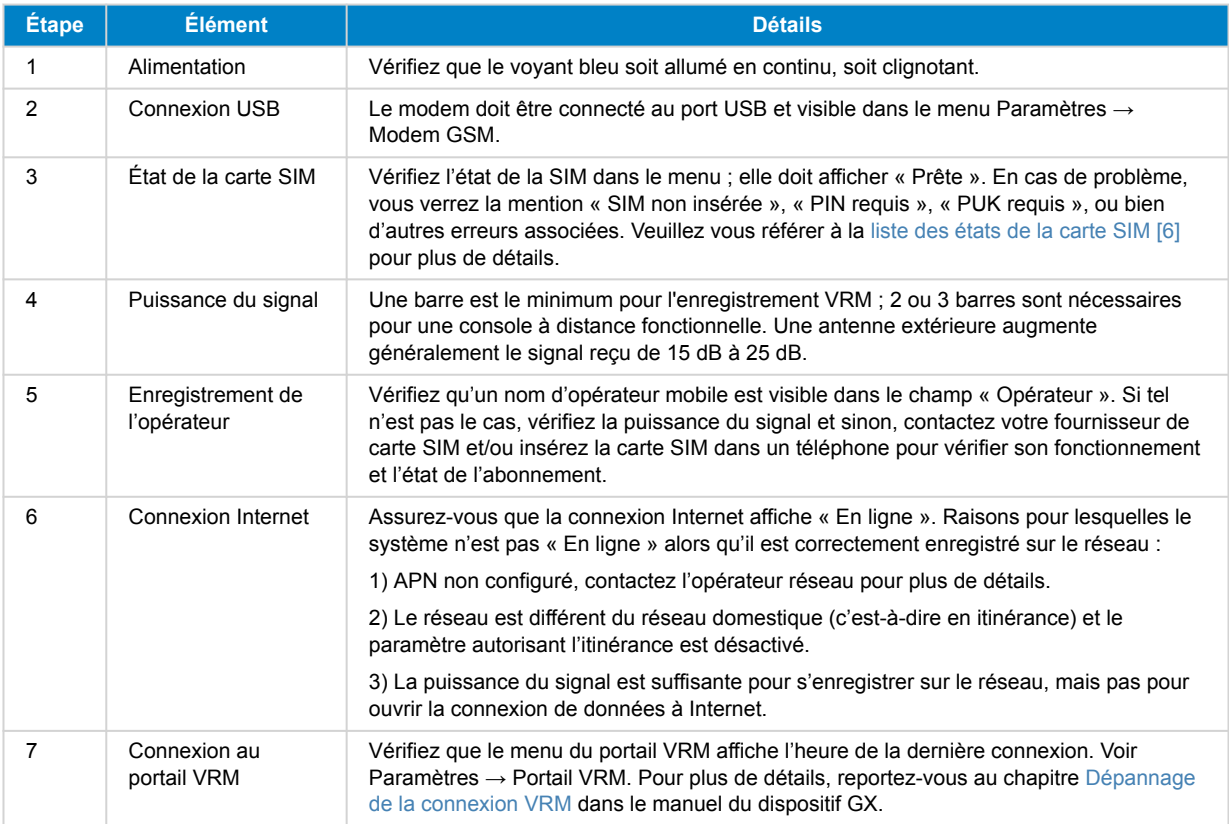

Notez que les connexions Ethernet et WiFi ont la priorité sur la connexion mobile. Même lorsque la connexion Ethernet ou WiFi disponible n'a pas une bonne connexion Internet, il n'y a pas de détection automatique en place permettant de basculer sur le GX GSM. En langage plus technique : si la connexion de données mobile est activée, elle est configurée avec une métrique de routage élevée. De cette manière, le noyau Linux donne la priorité à Ethernet ou au WiFi si ces connexions sont disponibles.

# **5.2. Que faire si le GX LTE 4G ne reste pas connecté ?**

Activez le paramètre de configuration « Reboot device when no contact » (Redémarrer l'appareil en cas d'absence de contact) dans le menu VRM du dispositif GX. Cela permettra de redémarrer le dispositif GX (et avec lui le GX GSM) automatiquement si la connexion Internet n'est pas disponible. Voir aussi le [chapitre sur la configuration \[4\]](#page-5-0) pour plus de détails.

## **5.3. Utilisation du GX LTE 4G avec une connexion Ethernet**

Lorsque vous utilisez à la fois le GX LTE 4G et une connexion Ethernet filaire, par exemple pour intégrer des appareils connectés via Ethernet, veuillez tenir compte des points suivants :

Si une adresse IP de passerelle est attribuée dans les paramètres Ethernet (généralement automatiquement par le serveur DHCP), le dispositif GX donnera la priorité à la connexion Ethernet pour l'accès à Internet, même si le réseau Ethernet n'a pas de connectivité internet.

Pour vous assurer que le GX LTE 4G reste la passerelle Internet principale, vous devez configurer le dispositif GX pour qu'il reconnaisse que la connexion Ethernet ne fournit pas d'accès à Internet. Suivez les phases ci-après :

**1.** Dans la console à distance du dispositif GX, accédez à Paramètres → Ethernet et réglez la valeur « Passerelle » sur « 0.0.0.0 ».

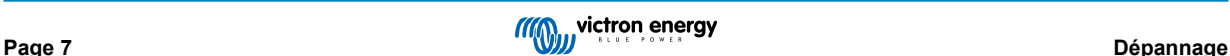

 $\boldsymbol{\beta}$ 

- **2.** Vous pouvez faire cela de deux manières :
	- En réglant le paramètre « Configuration IP » sur « Manuel », ce qui vous permet de saisir manuellement l'adresse de la passerelle.
	- En réglant les paramètres de la passerelle sur le serveur DHCP de votre réseau, en fonction des capacités de votre équipement réseau.

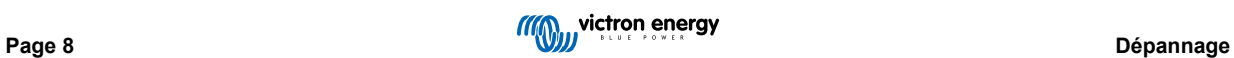

# <span id="page-10-0"></span>**6. Technical data**

# **6.1. Caractéristiques techniques**

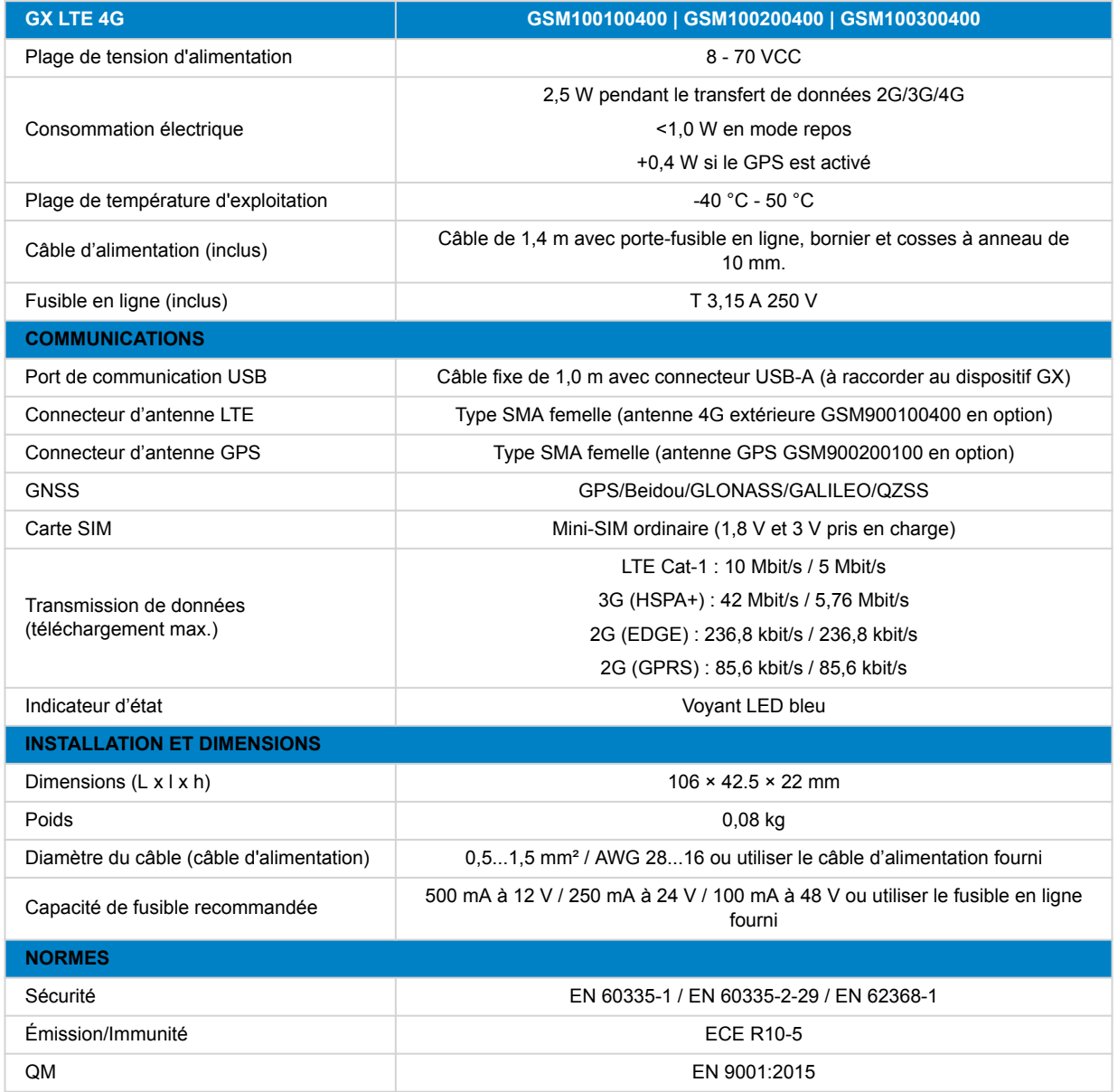

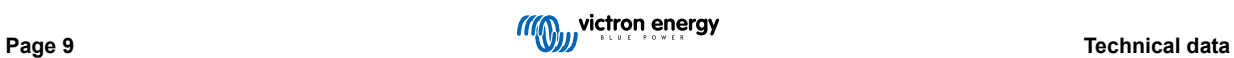

# <span id="page-11-0"></span>**7. Annexe**

#### **7.1. Accessoires/Antennes**

#### **7.1.1. Antenne GSM 2G et 3G extérieure**

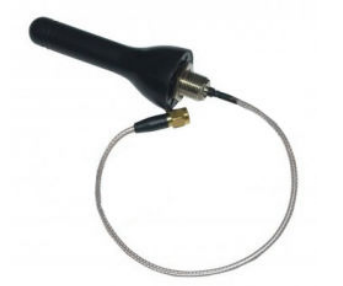

Cette antenne peut être utilisée avec le GX LTE 4G pour les bandes 2G, 3G et 4G.

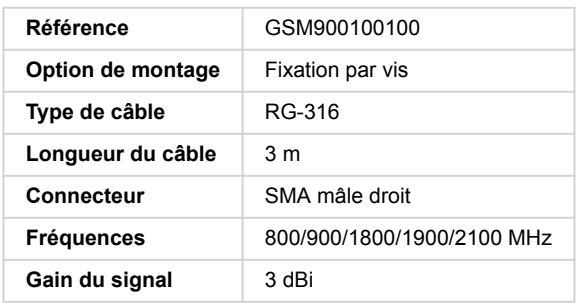

#### **7.1.2. Antenne GSM 4G extérieure**

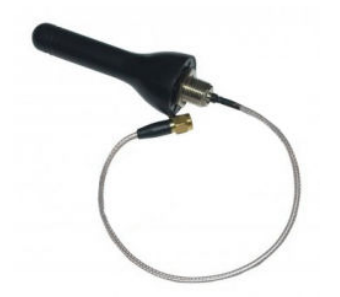

Cette antenne est optimisée pour les bandes de fréquences 4G et à ce titre, sa réception sera légèrement meilleure sur le réseau 4G. Elle peut être utilisée avec le GX LTE 4G pour les bandes 2G, 3G et 4G.

Si la variante 2G/3G n'offre pas un signal de qualité suffisante dans une installation, la solution consiste à contacter un fournisseur local d'antennes GSM. Toutes les informations nécessaires, y compris un lien vers le modem cellulaire (Simcom) utilisé, se trouvent dans ce manuel.

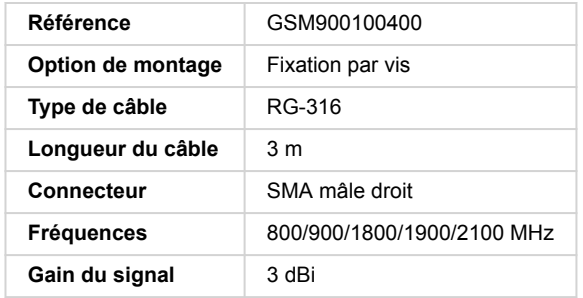

#### <span id="page-12-0"></span>**7.1.3. Antenne GPS active**

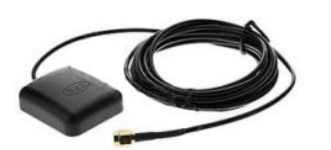

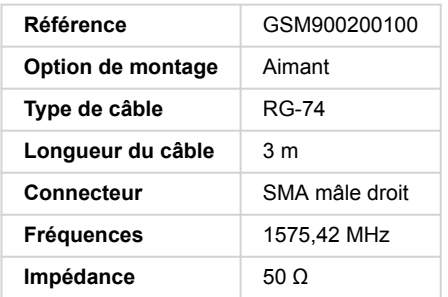

# **7.2. Notes concernant la couverture régionale**

Une bonne référence pour vérifier les fréquences est cette [carte de couverture mondiale 4G](https://www.worldtimezone.com/4g.html). Notez que la page contient également des renseignements relatifs à la 2G et la 3G, dans son lien en haut « Couverture mondiale GSM ».

## **7.3. Dimensions**

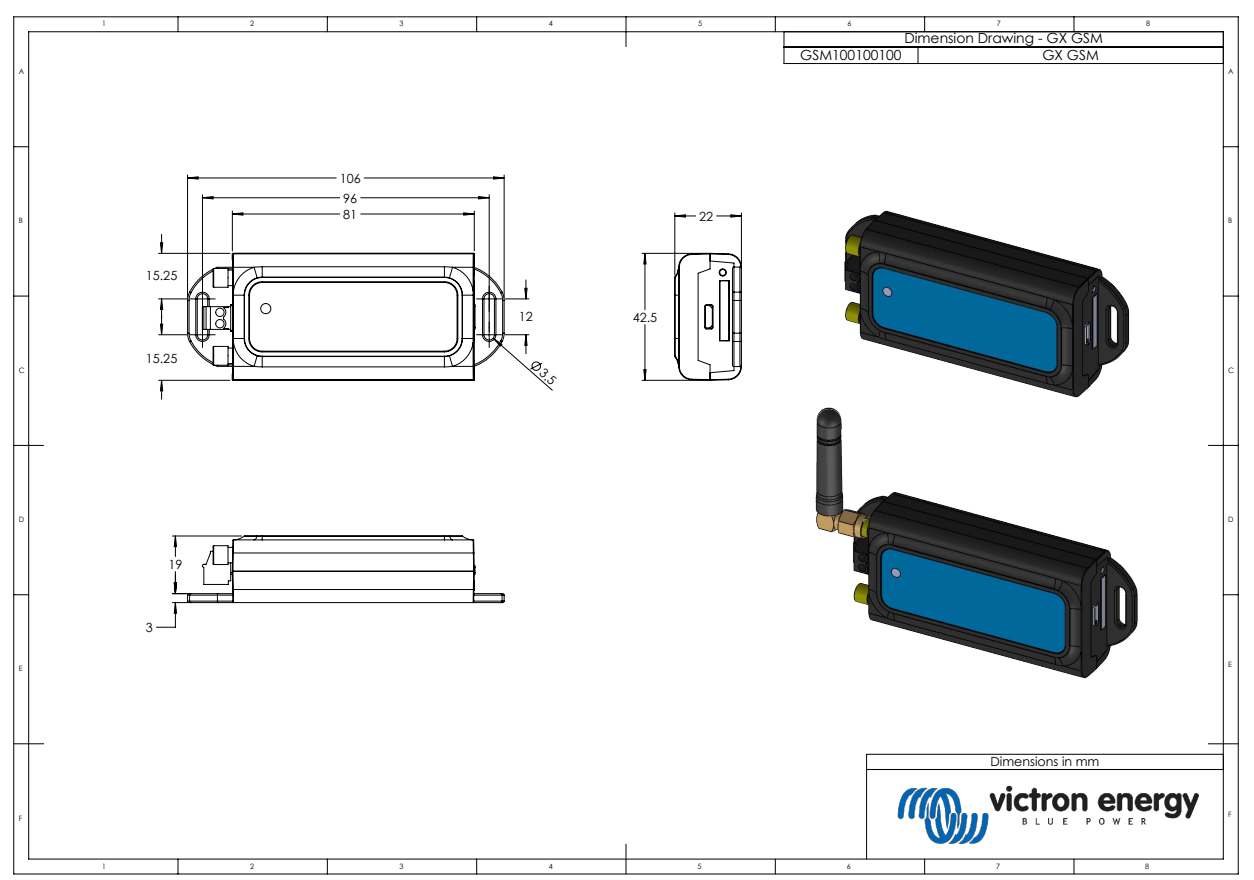